# **Appendix B: Strategic Tracking and Reporting Tool and Item Justification**

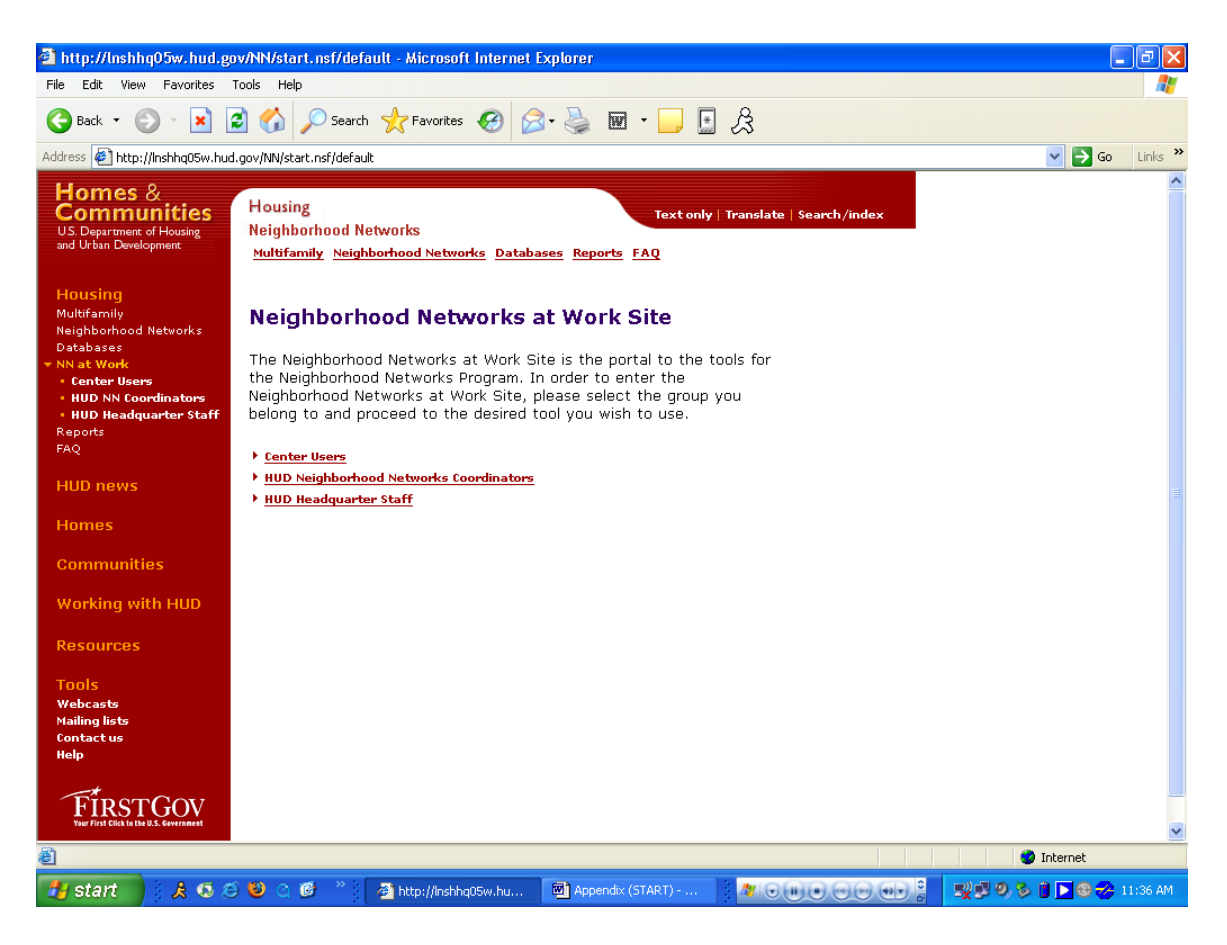

#### **Purpose/Usage:**

The purpose of this screen is to take the user to the appropriate login screen.

#### **Description/Function:**

Separate links to login screens will exist both in the center of the screen and in the left navigation bar for center users, HUD coordinators, and HUD staff.

## **Appendix B: Center Users Login Screen**

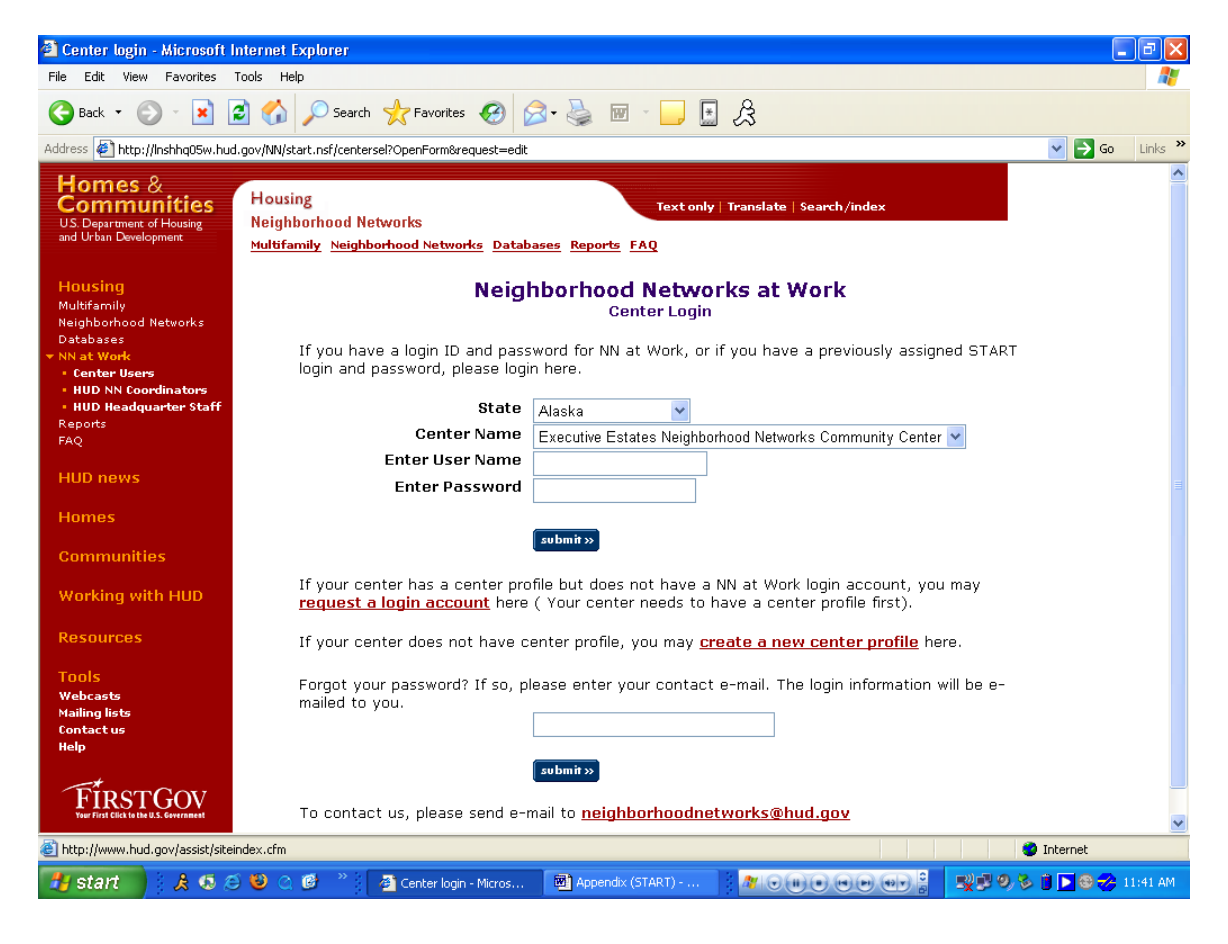

#### **Purpose/Usage:**

The purpose of this screen is to take the user to the principal login screen.

#### **Description/Function:**

The user can select to "create a new center profile", "request a login account", or login directly into the online web tool. The user must create a new center profile before being able to request a login account for the website.

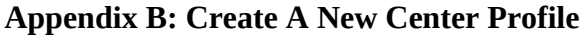

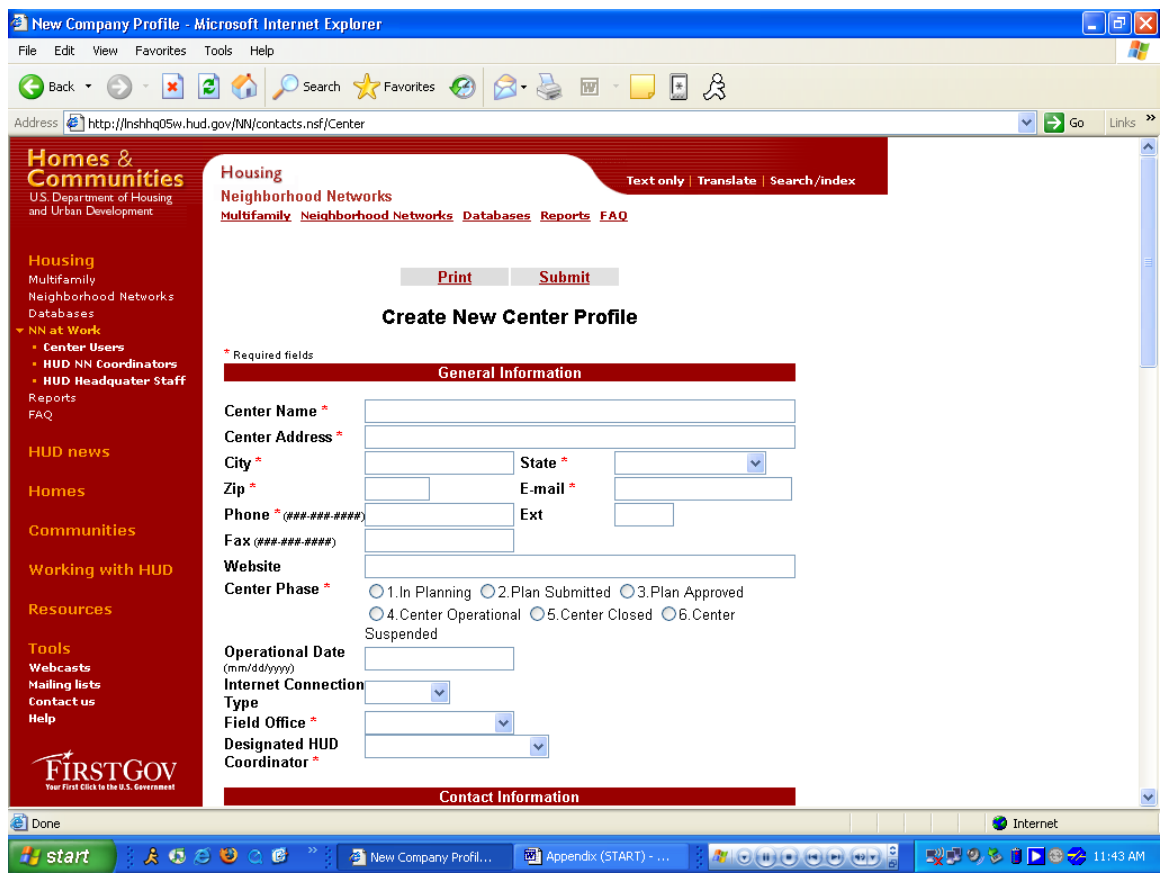

### **Purpose/Usage:**

The Purpose of this screen is to allow centers that are not listed in the center name drop-down list to request a profile be created for their center.

#### **Description/Function:**

After filling in all of the relevant contact information. The user shall click the "submit" button at the bottom of the menu. This shall send the request for a new profile to be established to the NN Database Specialist. This form will request information concerning contact and property information.

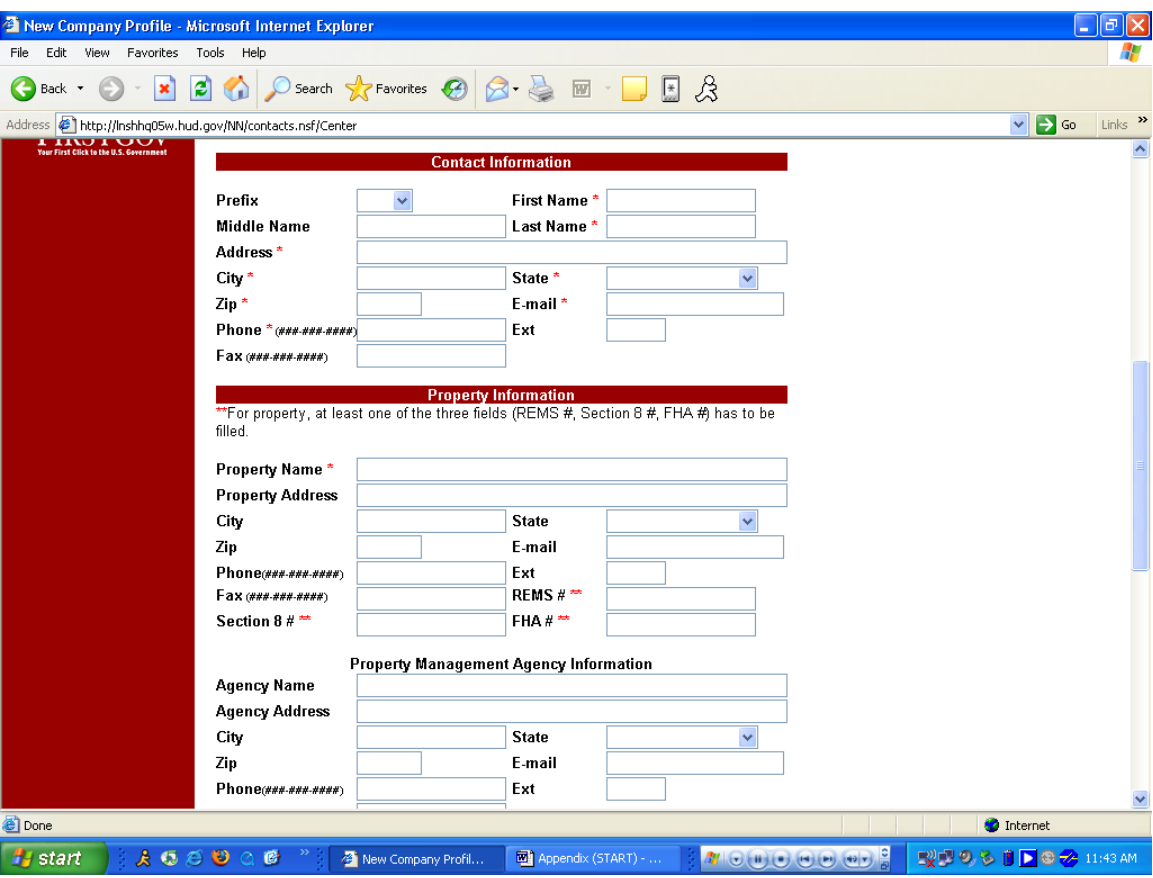

**Appendix B: Create A New Center Profile (Continued)**

See Description Above.

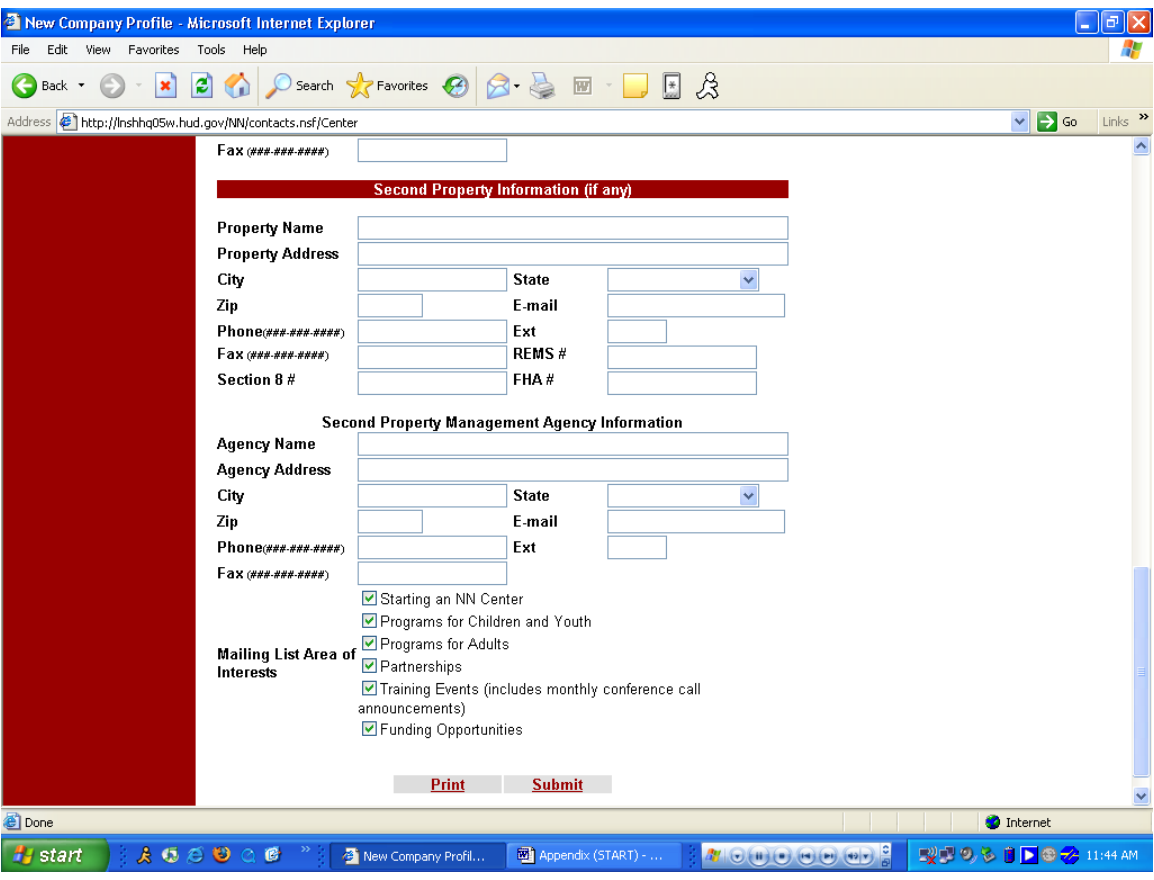

**Appendix B: Create A New Center Profile (Continued)**

See Description Above.

# **Appendix B: Center Login Creation**

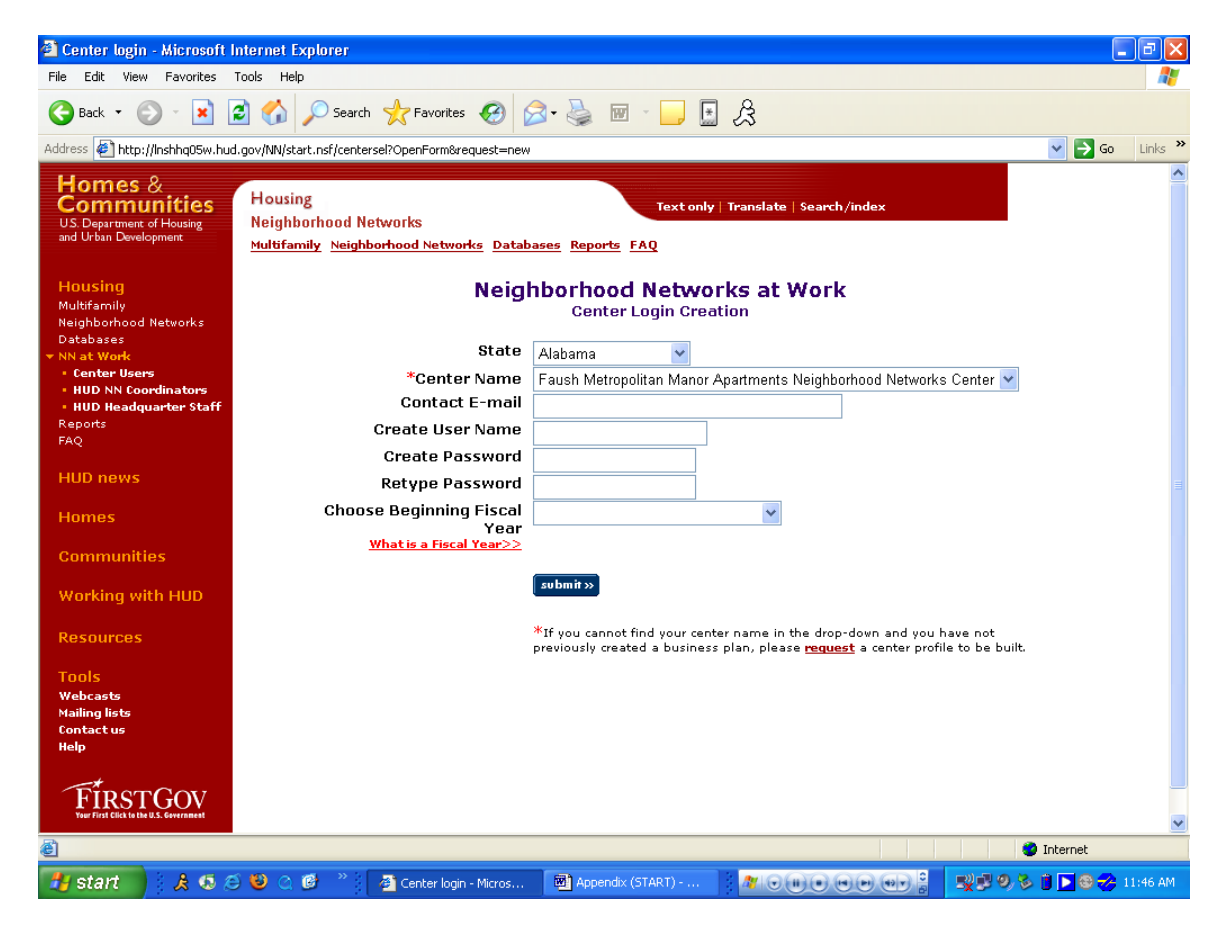

#### **Purpose/Usage:**

The Purpose of this screen is to allow centers to login to the portal.

#### **Description/Function:**

This is the initial login screen for the center user. From here they can enter their center's credentials and log into the portal.

# **Appendix B: Portal Welcome Site**

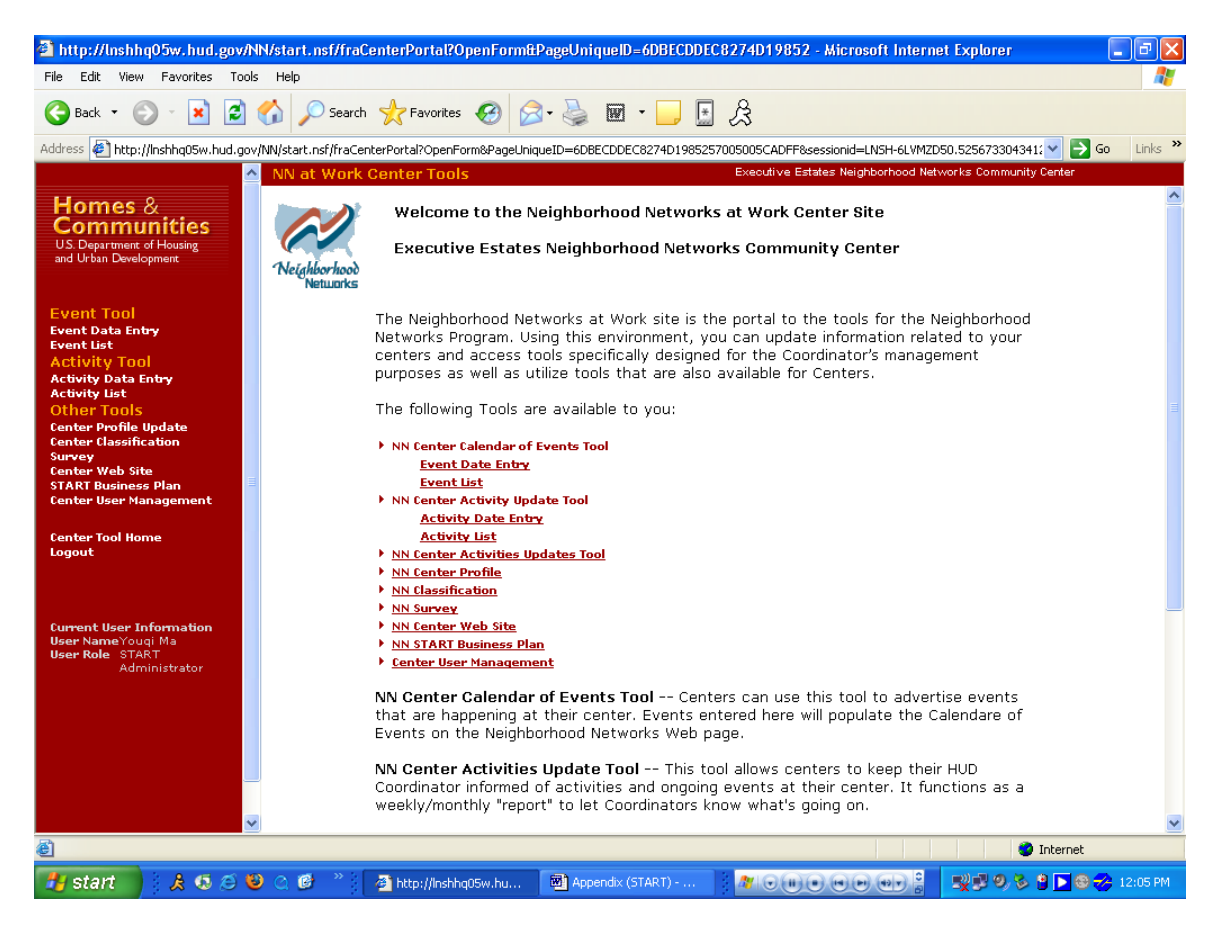

#### **Purpose/Usage:**

Welcomes the centers to their customized portal and all of the tools available to them.

#### **Description/Function:**

Serves as a main page listing all of the portals tools and resources available to the center.

# **Appendix B: Calendar Of Events**

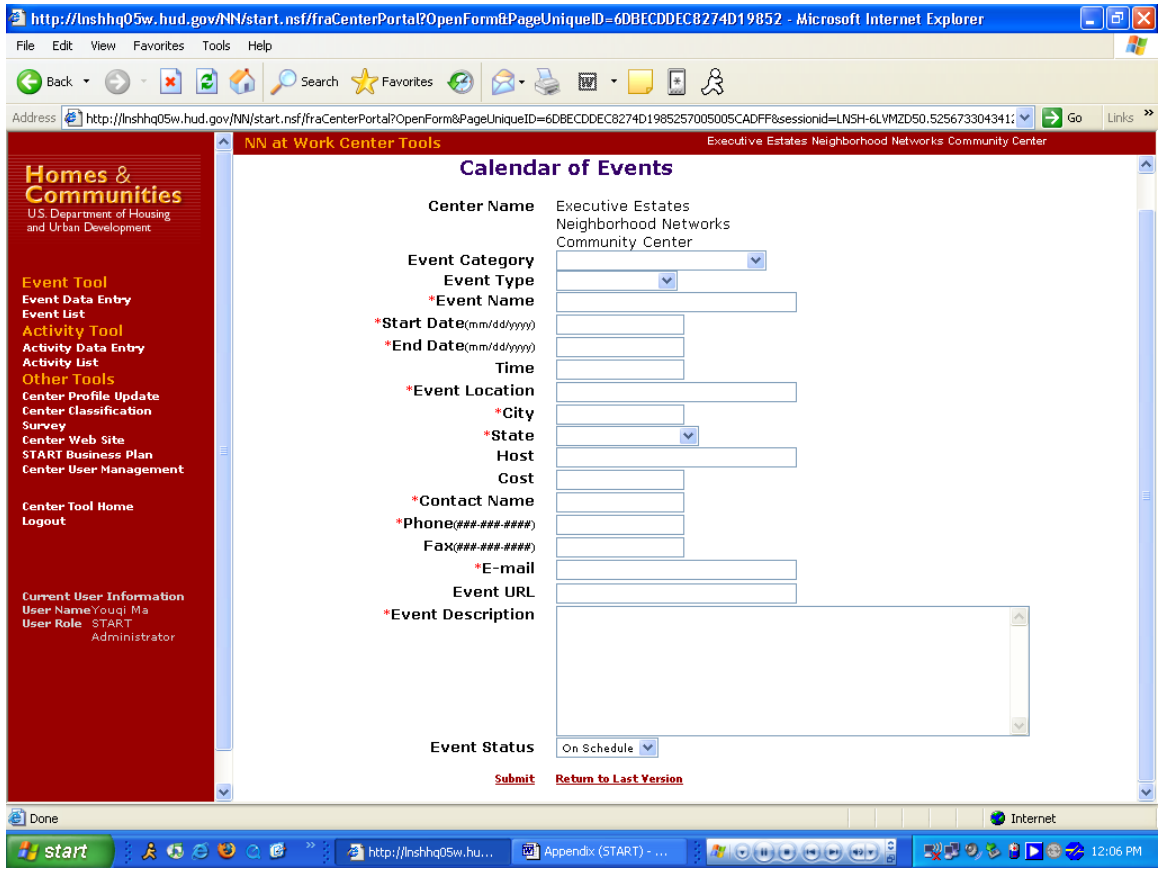

## **Purpose/Usage:**

Centers can use this tool to advertise events that are happening at their center. Events entered here will populate the Calendar of Events on the Neighborhood Networks Web page.

## **Description/Function:**

Website for centers to submit their events to help organize their planned events.

# **Appendix B: Center Activity**

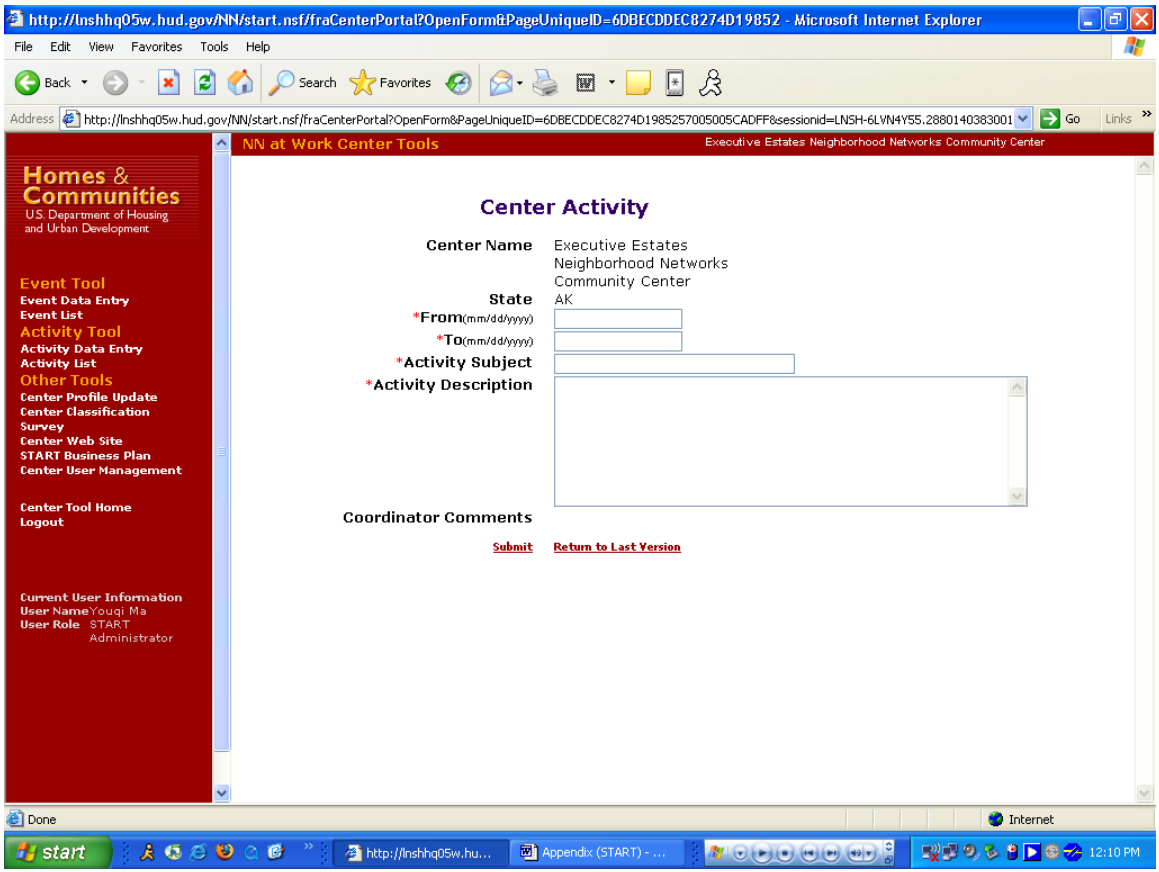

## **Purpose/Usage:**

This tool allows centers to keep their HUD Coordinator informed of activities and ongoing events at their center. It functions as a weekly/monthly "report" to let Coordinators know what's going on.

# **Description/Function:**

This page allows the centers to submit their activities to inform their HUD coordinators.

# **Appendix B: Modify Existing Center Profile**

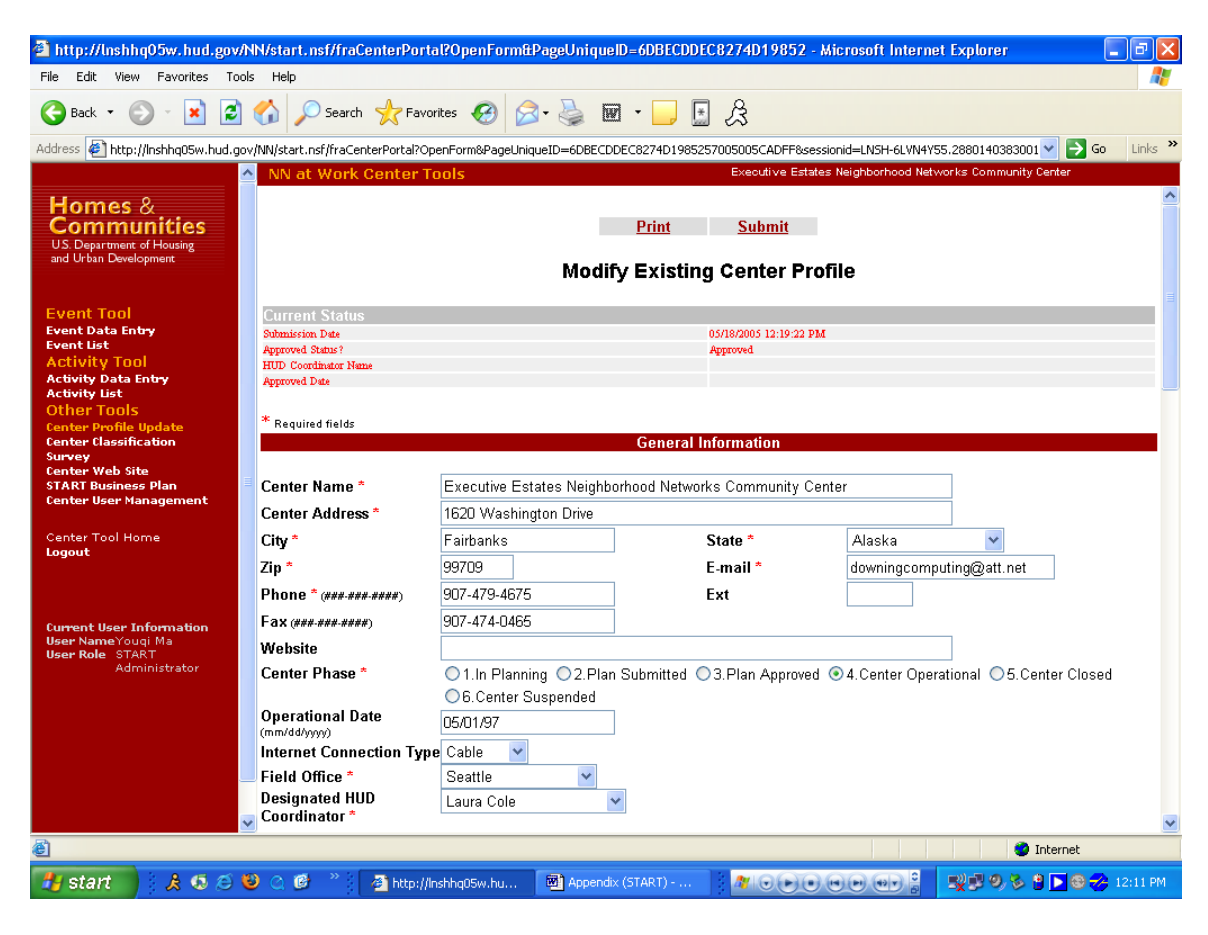

#### **Purpose/Usage:**

Centers may access their profile here and update contact information.

#### **Description/Function:**

This page allows the center to submit updates to their existing center's profile.

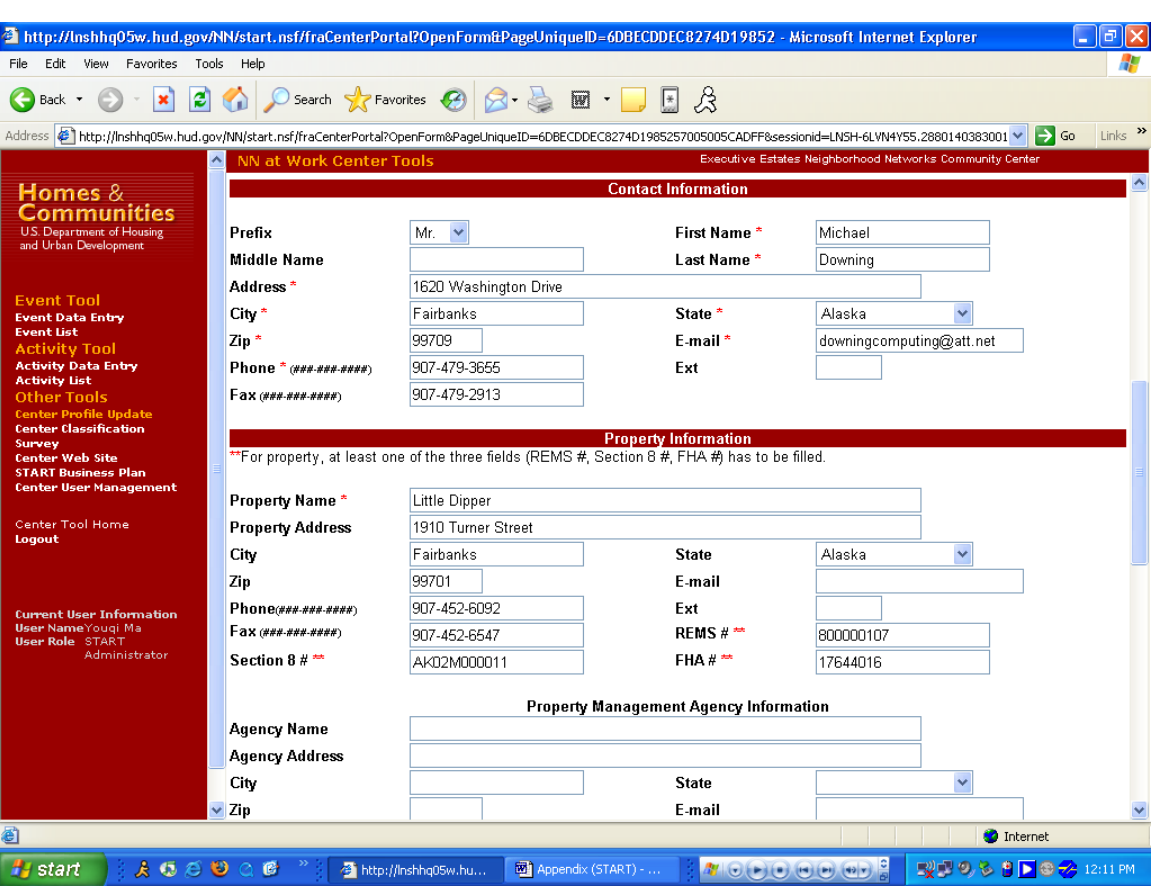

# **Appendix B: Modify Existing Center Profile (Continued)**

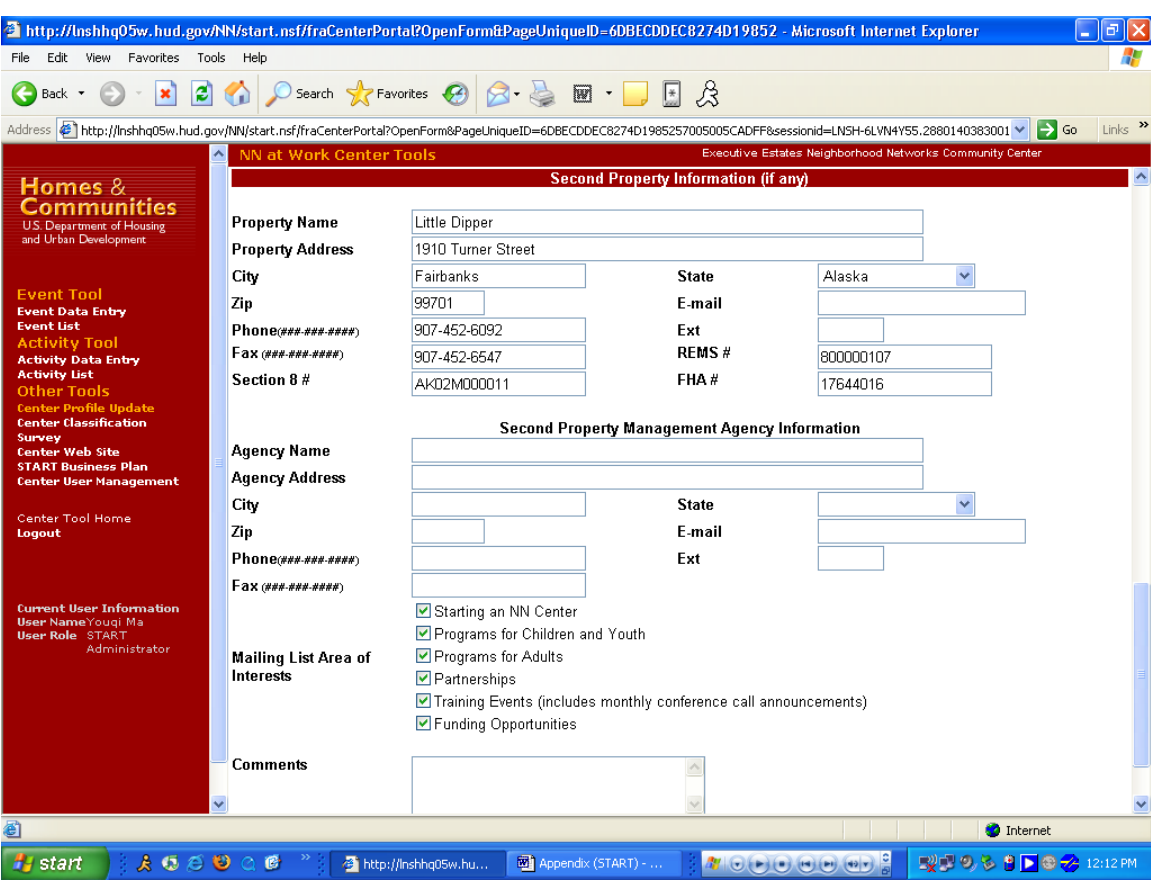

**Appendix B: Modify Existing Center Profile (Continued)**

# **Appendix B: Center Website Creation**

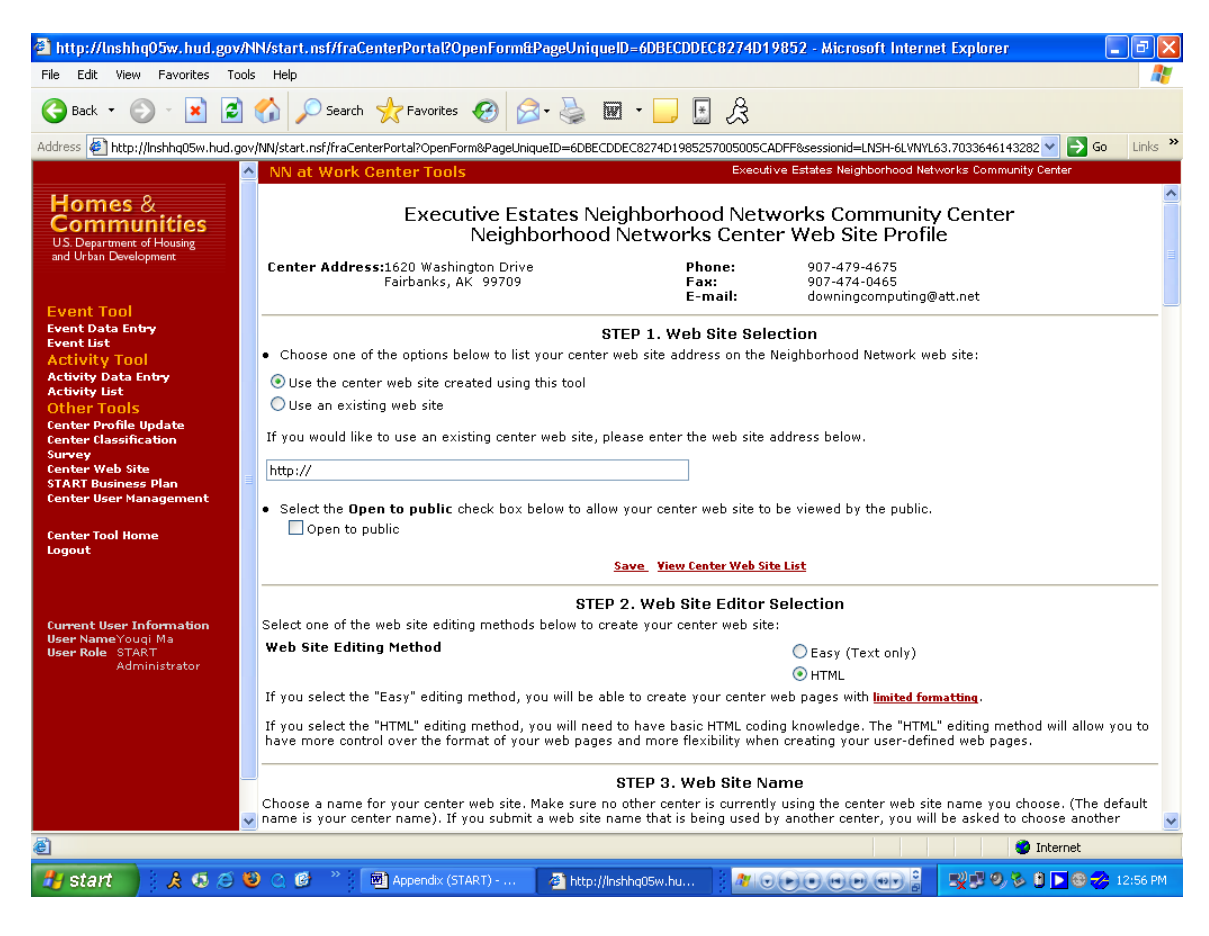

#### **Purpose/Usage:**

Centers can use this tool to create a Web site specifically for their center.

#### **Description/Function:**

This page allows the center to create or update a website for their location either by using the provided templates or their own HTML.

## **Appendix B: Center Website Creation (Continued)**

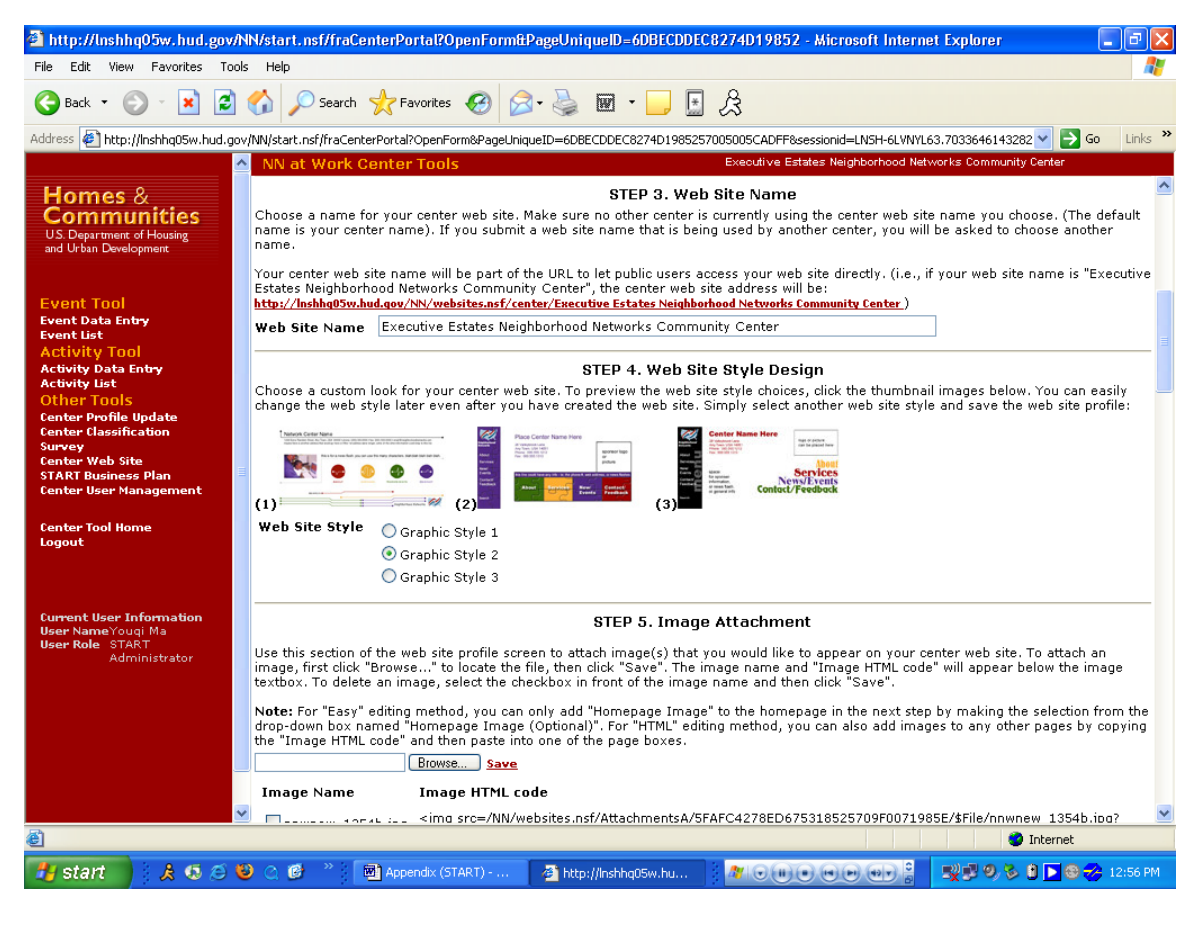

## **Appendix B: Center Website Creation (Continued)**

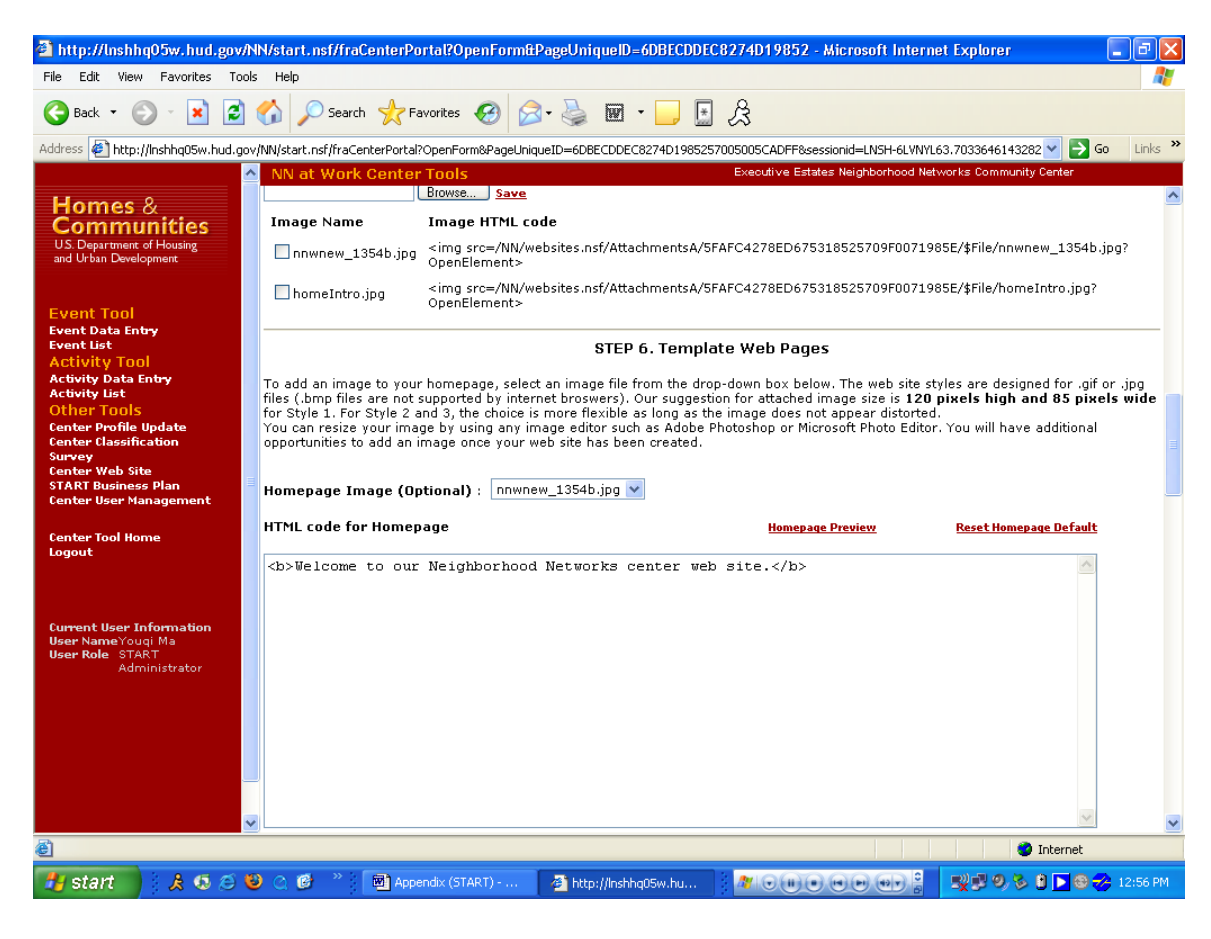

#### **Appendix B: Center Website Creation (Continued)**

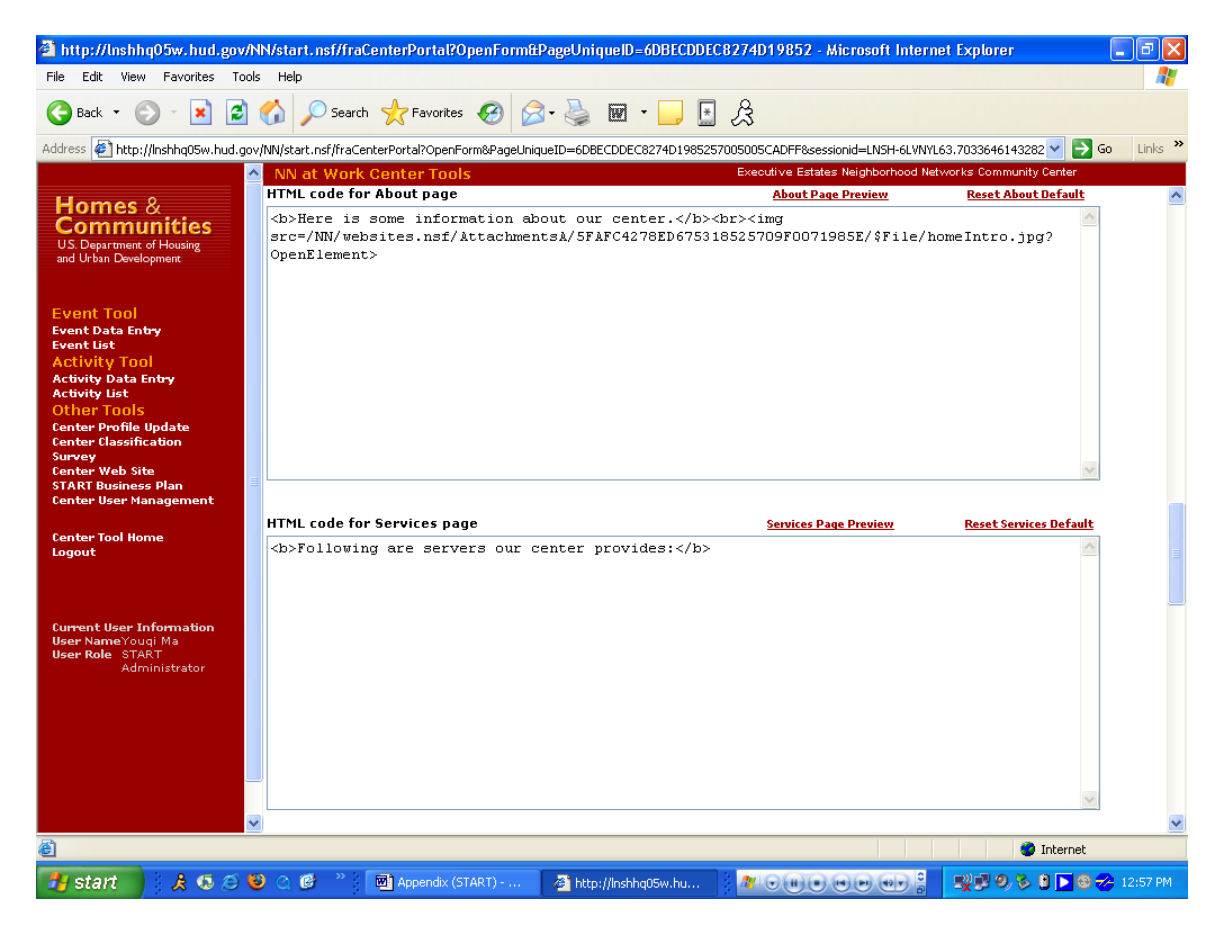

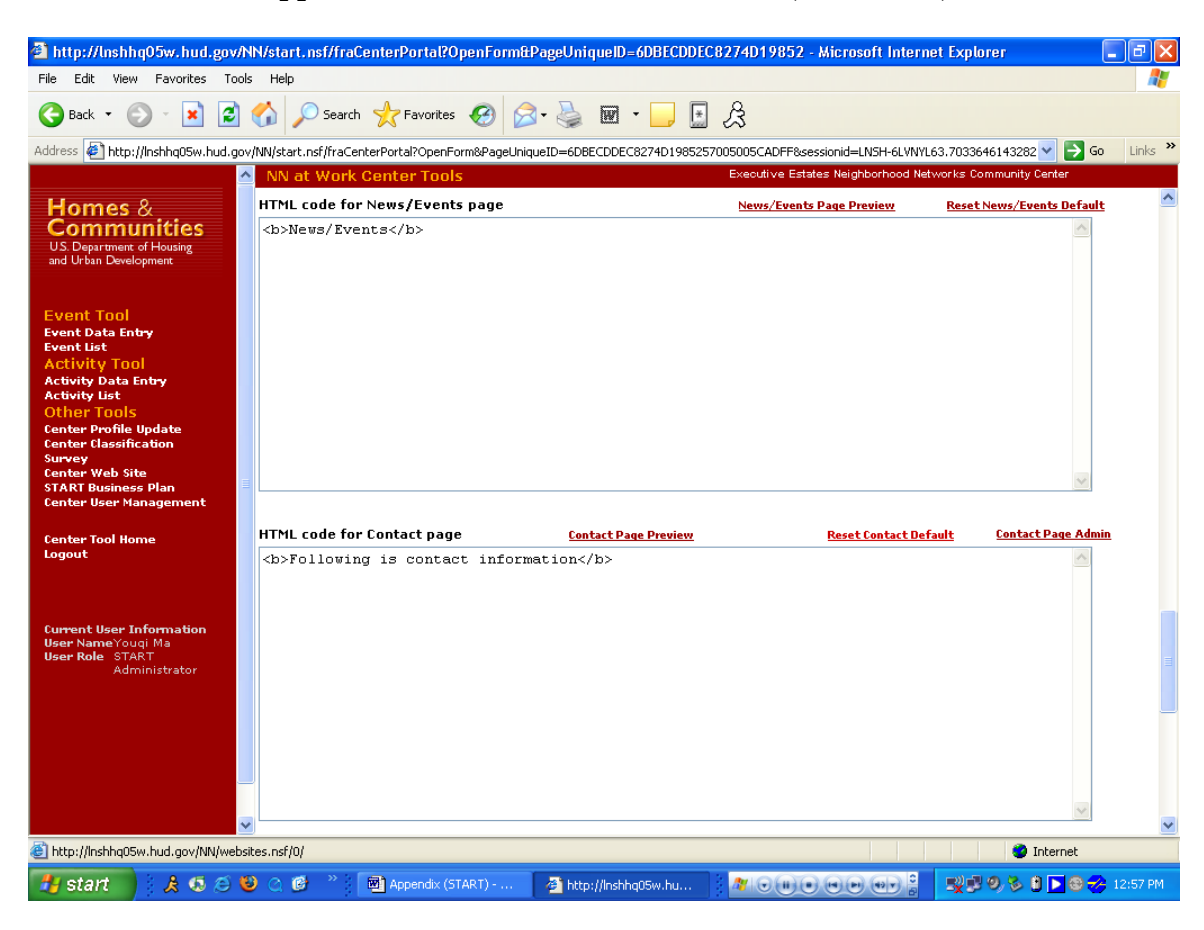

**Appendix B: Center Website Creation (Continued)**

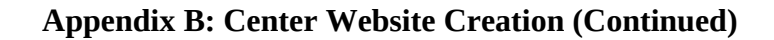

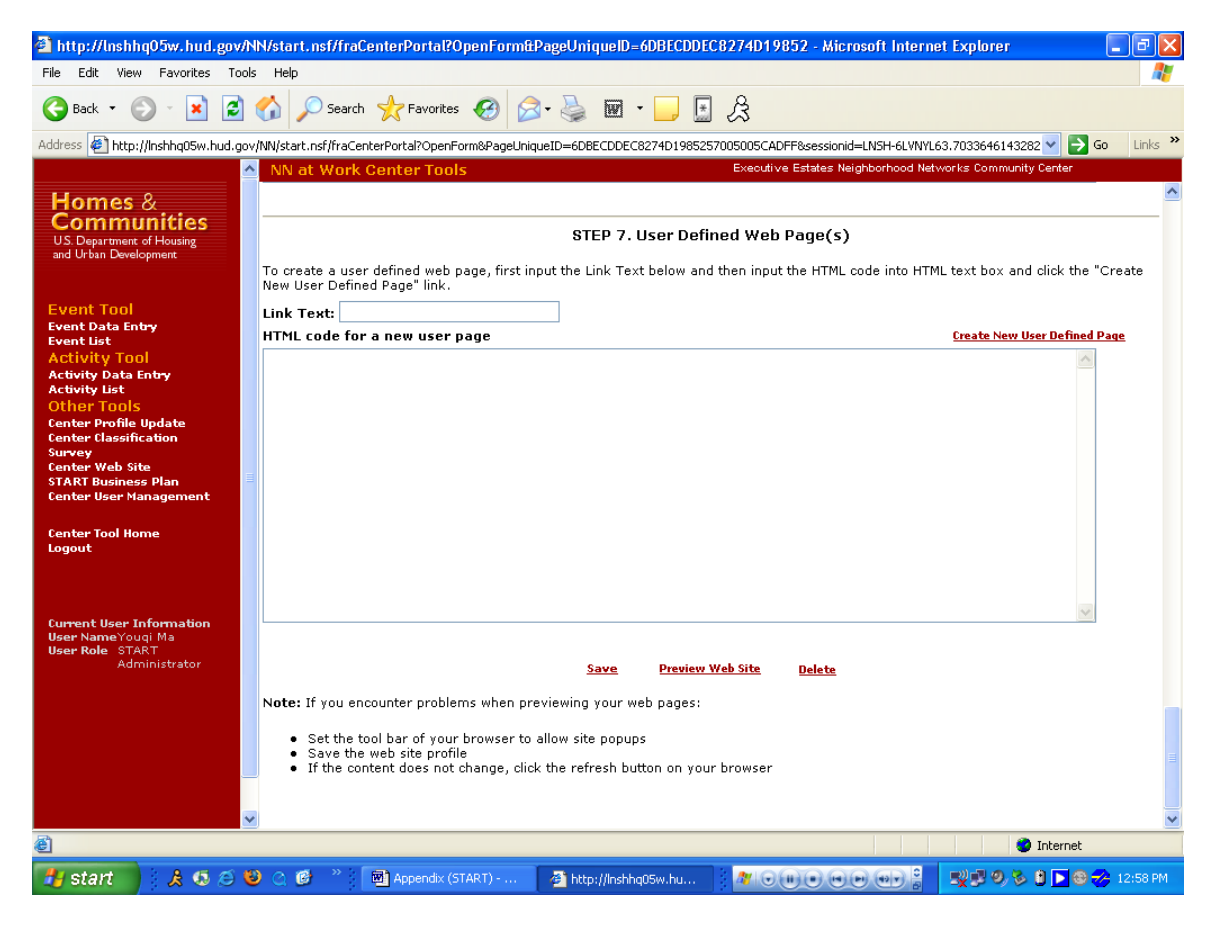

# **Appendix B: Strategic Tracking and Reporting Tool and Item Justification**

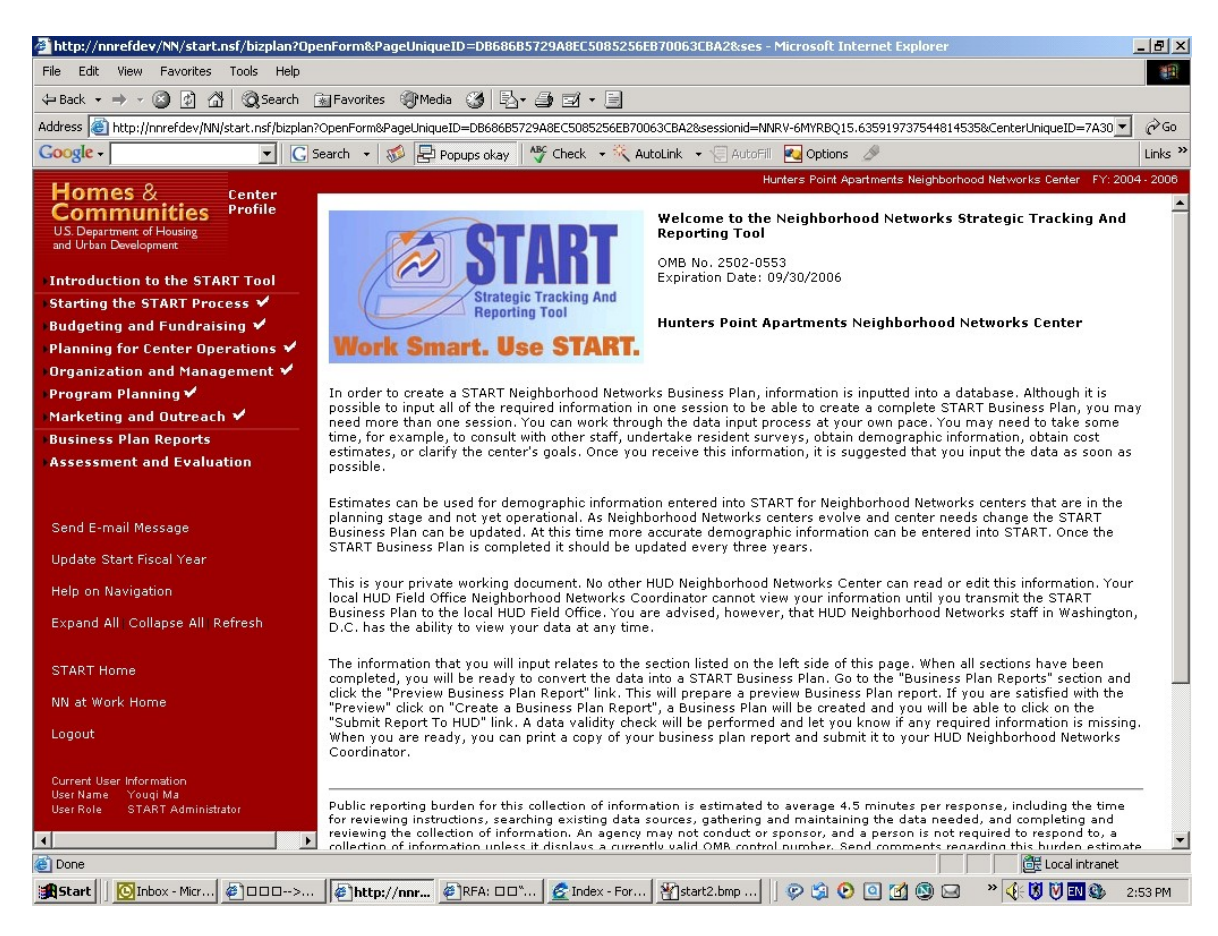

#### **Purpose/Usage:**

The purpose of this page is to welcome users to the START database.

#### **Description/Function:**

This page shall provide a brief description of how to use the START database.